#### IBM Switched and monitored PDUs: Firmware update instructions

By

Chien-Lung Wu Delta Products Corporation <u>cwu@delta-corp.com</u>

TEL: 919-767-3997

Updated: 6/12/2012

# <u>Outline</u>

Firmware upgrade via Bootloader (Hyperterminal)
 Firmware upgrade via WEB Interface

# Firmware upgrade via Bootloader (Hyper-Terminal)

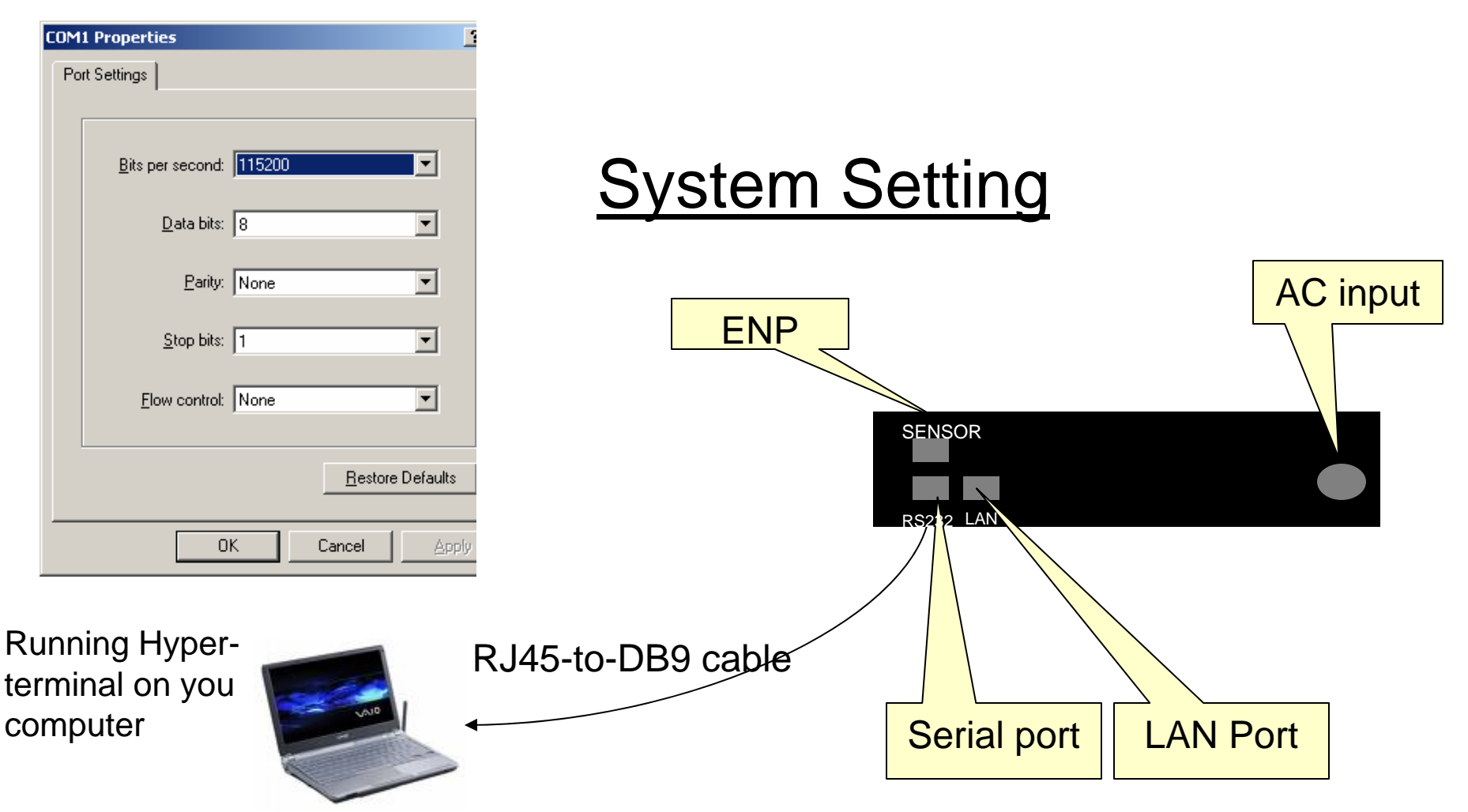

- After you have system configured and set up, you reset PDU (OFF, then ON)
- If you logged in to the web interface, please log out before starting the upgrade yia the Bootloader.

After power on, your hyper-terminal will show up as below:

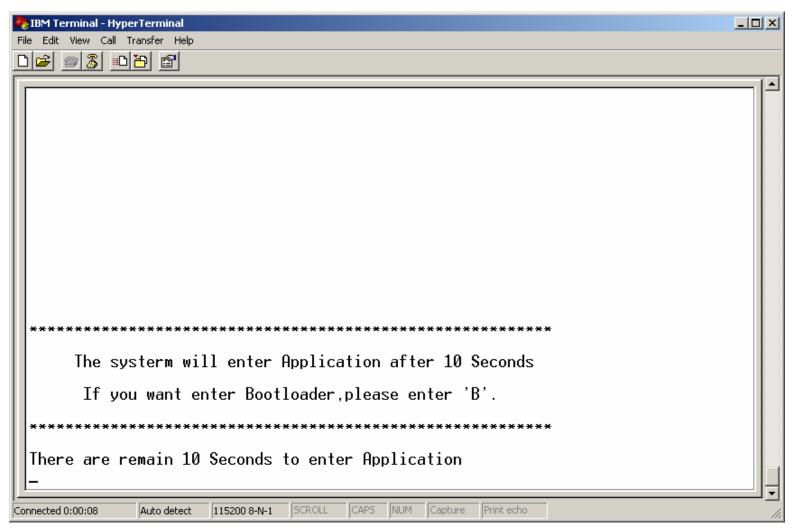

Enter "B" from your keyboard, you will go into bootloader mode.

#### Bootloader mode

| 🏀 IBM Terminal - HyperTerminal                                                    |    |
|-----------------------------------------------------------------------------------|----|
| Eile Edit View Call Iransfer Help                                                 |    |
|                                                                                   |    |
|                                                                                   |    |
|                                                                                   |    |
|                                                                                   |    |
|                                                                                   |    |
|                                                                                   |    |
|                                                                                   |    |
|                                                                                   |    |
| ***************************** Web Bootloader ************************************ |    |
| For STR912 FA W47x6 2M Flash                                                      |    |
| Version : OPDPb_sIBM_v01.0_1                                                      |    |
| Copyright (c) 2008 Delta Products                                                 |    |
| *********                                                                         |    |
|                                                                                   |    |
| ====================================                                              |    |
| Download Image To the STR91x Internal Flash 1                                     |    |
| Execute The New Program2                                                          |    |
|                                                                                   |    |
|                                                                                   | ╝╛ |
| Connected 0:01:47 Auto detect 115200 8-N-1 SCROLL CAPS NUM Capture Print echo     | 1. |

After select "1", you can start to down load the new firmware.

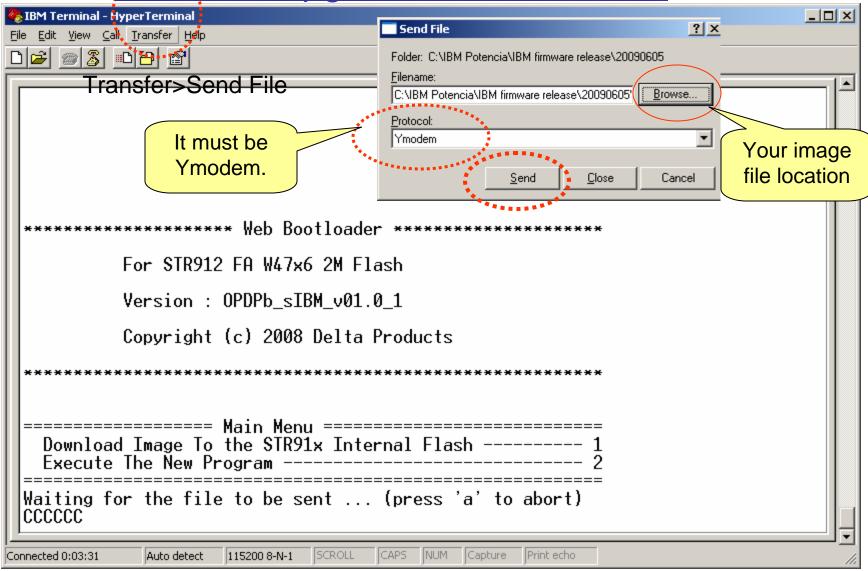

Start to send file (update firmware) for PDU by "Send".

| 🏀 IBM Terminal - HyperTerminal                |             |                                                                  |  |
|-----------------------------------------------|-------------|------------------------------------------------------------------|--|
| <u>File Edit View Call Transfer Help</u>      |             |                                                                  |  |
|                                               |             |                                                                  |  |
|                                               |             |                                                                  |  |
|                                               | Ymodem f    | ile send for IBM Terminal                                        |  |
|                                               |             |                                                                  |  |
|                                               | Sending:    | C:\IBM Potencia\IBM firmware release\20090605\0PDP_sIBM_v00.0_0E |  |
|                                               | Packet:     | 51 Error checking: CRC File size: 1606K                          |  |
| ***************************** Web Boo         | Retries:    | 0 Total retries: 0 Files: 1 of 1                                 |  |
| For ST <mark>R</mark> 912 FA W47x6            | Last error: |                                                                  |  |
| Version : OPDPb_sIB                           | File:       | 46K of 1606K                                                     |  |
| Copyright (c) 2008                            | Elapsed:    | 00:00:34 Remaining: 00:19:12 Throughput: 1385 cps                |  |
| *****                                         |             |                                                                  |  |
|                                               |             | Cancel                                                           |  |
| Download Image To the STR91x Internal Flash 2 |             |                                                                  |  |
| Waiting for the file to be se                 | nt          | (press 'a' to abort)                                             |  |
| Connected 0:03:31 Auto detect 115200 8-N-1    | SCROLL      | CAPS NUM Capture Print echo                                      |  |

#### Finished the update!!!

| IBM Terminal - HyperTerminal       File     Edit       View     Call       Transfer     Help | <u> </u> |
|----------------------------------------------------------------------------------------------|----------|
|                                                                                              |          |
| For STR912 FA W47x6 2M Flash                                                                 | <b>_</b> |
| Version : OPDPb_sIBM_v01.0_1                                                                 |          |
| Copyright (c) 2008 Delta Products                                                            |          |
| ************                                                                                 |          |
| ======================================                                                       |          |
| Waiting for the file to be sent (press 'a' to abort)<br>CCCCC                                |          |
| Programming Completed Successfully! New updated                                              |          |
| Name: OPDP_sIBM_v01.1_1.bin<br>Size: 1532380 Bytes firmware version                          | n.       |
|                                                                                              |          |
| Connected 00:05:13 ANSIW 115200 8-N-1 SCROLL CAPS NUM Capture Print echo                     | •        |

#### Select "2" to execute the new program.

| · · · ·                                                                  |        |
|--------------------------------------------------------------------------|--------|
| File Edit View Call Iransfer Help                                        |        |
|                                                                          |        |
| Execute The New Program2                                                 |        |
| Waiting for the file to be sent (press 'a' to abort)                     |        |
| ССССС                                                                    | -      |
|                                                                          |        |
| Programming Completed Successfully!                                      |        |
| Name: OPDP_sIBM_v01.1_1.bin                                              |        |
| Size: 1532380 Bytes                                                      |        |
|                                                                          |        |
| Download_Image.Io_the_STR91x_Internal_Flash1                             |        |
| Execute The New Program 2                                                |        |
|                                                                          |        |
| Select "2" to execute the p                                              | rogram |
| Press Any Key to Enter IBM PDU Configuration Utility.                    |        |
|                                                                          |        |
|                                                                          |        |
| +=====================================                                   | :==    |
|                                                                          |        |
|                                                                          |        |
| Login ID:_                                                               |        |
|                                                                          | [      |
|                                                                          |        |
| Connected 00:06:36 ANSIW 115200 8-N-1 SCROLL CAPS NUM Capture Print echo | 11.    |
| Login ID: ADMIN                                                          | ~      |

Login Passwd: \*\*\*\* → it is 1001

#### Select "1" for PDU information

| RBM Terminal - HyperTerminal                                                                                                    | ×                           |
|----------------------------------------------------------------------------------------------------|-----------------------------|
| Eile Edit View Call Transfer Help                                                                                                    |                             |
|                                                                                                    |                             |
| 3. Restart System<br>4. Restore to Default Network Setting<br>5. Restore to Default Setting                                                                                                    | ▲<br>                       |
| 6. Set All Relay ON or OFF<br>7. Change ADMIN Login ID and Password<br>0. Exit                                                                                                    |                             |
| Please Enter Your Selection => 1                                                                                                    |                             |
| I       [ PDU Information ]                                                                                                    |                             |
| DHCP: Enable<br>IP Address : 172.18.17.209<br>Gateway IP Address : 172.18.16.254<br>Subnet Mask : 255.255.240.0<br>MAC Address : 00:18:23:02:ea:01<br>Part Number : 43V6145<br>Serial Number : facture<br>Software Version : 0PDP_sIBM_v01.1_1<br>System Date(YYYY/MM/DD) : 2011/03/07<br>System Time(HH:MM:SS) : 10:29:22<br>You can disable th<br>mode and then go<br>mode. (Please se<br>main manual to ch<br>mode. | to Static IP<br>lect "2" at |
| Press Any Key to Continue                                                                                                    | • 10                        |
| Connected 00:11:28 ANSIW 115200 8-N-1 SCROLL CAPS NUM Capture Print echo                                                                                                    | li                          |

#### Select "2" to modify network information.

| 餋 IBM Term    | inal - HyperTerminal                                       |                                               | _ 8 × |
|---------------|------------------------------------------------------------|-----------------------------------------------|-------|
|               | w <u>Call</u> Iransfer <u>H</u> elp                        |                                               |       |
| <u> D</u> 🖻 🙍 |                                                            |                                               |       |
|               | 7. Unange HUMIN Login IV and Password                      | t "2" at main manual to<br>y IP configuration |       |
| +====         | Please Enter Your Selection => 2                           |                                               |       |
|               | [ Setup Network Information ]                              |                                               |       |
| +====         |                                                            | =======================+                      |       |
|               | DHCP(Enable): Select                                       | "2" at Network Information to                 |       |
|               | 1. Enable                                                  |                                               |       |
|               |                                                            | <u>DHCP mod</u> e (go into Static mode        |       |
|               | Please Enter Your Selection => 2 to mod                    | ify IP address)                               |       |
|               | DHCP Function Disable!                                     |                                               |       |
|               |                                                            |                                               |       |
|               | Please Enter IP Address ( 172.18.17.209 ) =>               | Modify this IP , Gateway,                     |       |
|               | Please Enter Gateway IP Address ( 172.18.16.254 ) => *     | and Subnet mask t your                        |       |
|               | Please Enter Subnet Mask ( 255.255.240.0 ) =>              | network.                                      |       |
| +====         |                                                            |                                               |       |
|               | [ IBM PDU Configuration Utility ]                          | ADMIN Level                                   |       |
|               |                                                            |                                               |       |
|               | 1. PDU Information                                         |                                               |       |
|               | 2. Setup Network Parameter                                 |                                               | -     |
| Connected 00: | 6:19 ANSIW 115200 8-N-1 SCROLL CAPS NUM Capture Print echo | EN English (United States)                    |       |

# <u>Outline</u>

Firmware upgrade via Bootloader (Hyperterminal)
 Firmware upgrade via WEB Interface

#### System Setting Up

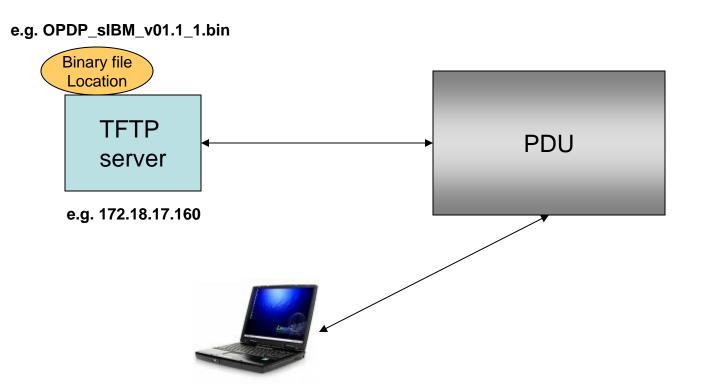

Set up TFTP server IP address and file name for transferring the binary (image) file to PDU (Firmware upgrade) via WEB page.

#### **Start TFTP server**

(My TFTP server is at 172.18.17.160,

And my the TFTP root is c:\TFTP-Root\, we will download/put the binary file under TFTP root)

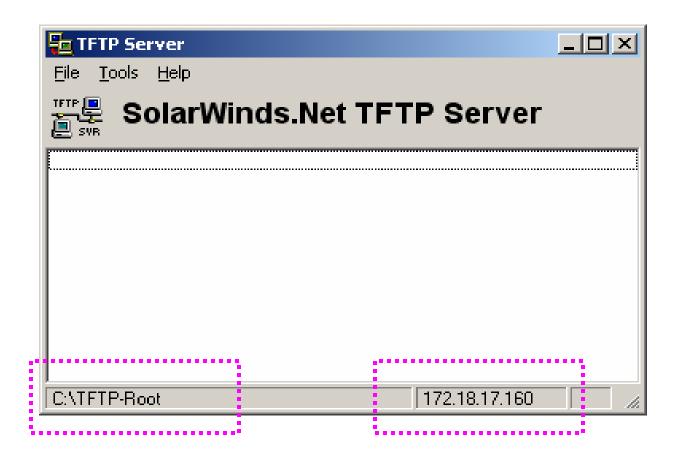

### TFTP server configuration: (From main manual)

#### (File $\rightarrow$ Configure)

| Ę   | TFTP Server Configuration                                                                                                    |       |
|-----|----------------------------------------------------------------------------------------------------|-------|
|     | TFTP Root Directory Security Advanced Security Auto-Close Log                                                                                                    |       |
|     |                                                                                                    |       |
|     |                                                                                                    |       |
|     | 📾 C.X                                                                                                    |       |
|     | Strate Strate St |       |
| ••• |                                                                                                    |       |
|     | TFTP Root                                                                                                    |       |
|     |                                                                                                    |       |
|     | Conveyour binory to TETP Poot. Three                                                                                                    | uah   |
|     | Copy your binary to TFTP Root, Thro                                                                                                    | _     |
|     | NCSU_sFAB_v01.0_6.dta the "Configure", you can double chec                                                                                                    |       |
|     | NWEB_sFAB_v01.0_4.bin whether your binary file exits at TFTP<br>GPDP_sIBM_v01.0_0.bin                                                                                                    | root. |
|     | OPDP sIBM v01.1 1.bin                                                                                                    |       |
|     | rtest. doc                                                                                                    |       |
|     | Test.txt                                                                                                    |       |
|     |                                                                                                    |       |
|     | OK Cancel Help                                                                                                    |       |
|     |                                                                                                    | 15    |

#### Login to your PDU via WEB Interface

On your browser (e.g. Internet Explore) put

vou PDU's IP address (e.g. 172.18.17.209)

| [] IBM DPI Remote Power Manageme  | ent - Windows Internet Explore             |                           | · · · ·                        |                   | / <u>_ 린 ×</u>                             |
|-----------------------------------|--------------------------------------------|---------------------------|--------------------------------|-------------------|--------------------------------------------|
| 💽 🗢 🖻 http://172.18.17.209/       |                                            |                           |                                | 🔸 🗙 🚼 Google      | ₽ •                                        |
| <u> </u>                          | -                                          |                           |                                |                   |                                            |
| × Google                          | 🗾 🛃 Search 🔹 👘 🗧 🚽 🖉 Share ד 🔊 ד 🦿         | 👔 Bookmarks 🔹 🍌 Check r   | • 🍇 Translate • 🅑 AutoFill • 🎐 |                   | 🦴 🔹 🔵 Sign In 🔻                            |
| 🔓 🙀 Favorites 🛛 🚔 🏈 Suggested Sit | tes 👻 😰 Free Hotmail 🙋 Web Slice Gallery 👻 |                           |                                |                   |                                            |
| 🟉 IBM DPI Remote Power Management |                                            |                           |                                | 🔄 🕶 📾 👻 🖃 🖶       | ▼ Page ▼ Safety ▼ Tools ▼ Q ▼ <sup>≫</sup> |
|                                   | e Intellig                                 | ent Power Di              | stribution Unit                |                   |                                            |
|                                   | User N<br>Passw                            |                           | User Name<br>Password -        |                   | (Case-sensitive)                           |
|                                   |                                            | Login Cancel              |                                |                   |                                            |
|                                   |                                            | t IE 6.0/Firefox3.0.1+ is |                                |                   |                                            |
|                                   | 1024                                       | *768+ pixel is recomme    | ended                          |                   |                                            |
|                                   |                                            |                           | Firmware version: (            | OPDP_sIBM_v01.1_1 |                                            |
|                                   |                                            |                           |                                |                   |                                            |
|                                   |                                            |                           |                                |                   |                                            |
| Done                              |                                            | EN Epolish () (           | nited States) 😰 📮 👘            | Internet          | ▼                                          |
| Dono                              |                                            |                           |                                | The meeting       | (m · ) ~ 100 /0 · //                       |

#### At Manual tree, select "System→ Upgrade firmware

| 💋 IBM DPI Remote Power Management - Windows Internet Explorer                                |                                                                                             |                                                                                              | _ 문 ×                               |
|----------------------------------------------------------------------------------------------|---------------------------------------------------------------------------------------------|----------------------------------------------------------------------------------------------|-------------------------------------|
| CO CO ♥ C http://172.18.17<br>File Edit View Favorites I                                     |                                                                                             | 🗾 🖻 🕁 🗙 🚼 😡                                                                                  | ogle                                |
|                                                                                              | marks 🕶 🛛 🗛 Check 👻 🍣                                                                       | 🕽 Translate 🔹 🍠 AutoFill 🔹 歺                                                                 | 🦴 🔹 🔵 Sign In 👻                     |
| SolarWinds.Net TFTP Server                                                                   | r                                                                                           |                                                                                              |                                     |
| G IBM DPI Remote Power Managem                                                               |                                                                                             | 🛅 • 🗟 •                                                                                      | 🖃 🖶 💌 Page 👻 Safety 👻 Tools 💌 🔞 💌 🎽 |
| IBM.                                                                                         |                                                                                             |                                                                                              |                                     |
|                                                                                              | /07/2011 11:09:55                                                                           |                                                                                              | / ;;;;;; Log Out                    |
|                                                                                              |                                                                                             |                                                                                              | Ø                                   |
| IT2.18.17.160                                                                                |                                                                                             |                                                                                              | v.                                  |
| Environment<br>System<br>Configuration<br>SNMPv3 USM Setting<br>Identification<br>TFTP Serve | ation Bocrd Firmware - TFTP Ser<br>er MP Address :172 . 18<br>ge File Name :OPDP_sIBM_v01.1 | . 17 . 160                                                                                   |                                     |
| http://172.18.17.209/web_tftp.htm                                                            | address, and                                                                                | b have the correct <sup>-</sup><br>d the correct file na<br>(Make sure to have<br>FTP root.) | me under your                       |

#### Downloading/transferring the file from TFTP server to PDU...

| Internet Explorer             |                                                                                             |                                                                 |                                                                                                    |                                                    |
|-------------------------------|---------------------------------------------------------------------------------------------|-----------------------------------------------------------------|----------------------------------------------------------------------------------------------------|----------------------------------------------------|
|                               |                                                                                             |                                                                 | 👉 🗙 🚼 Google                                                                                                    | <b>₽</b> •                                         |
| ] × 📆 -                       |                                                                                             |                                                                 |                                                                                                    |                                                    |
| 🛨 🛂 Search 🔹 🛉 🧰 🍷 🚽 🙋        | Share 🔹 🧟 🔹 🏠 Bookmarks 🔹 💁 Check 🔹 🚵 Translate                                             | + 🍠 AutoFill + 歺                                                |                                                                                                    | 🦴 🔹 🔵 Sign In 🔹                                    |
| Hotmail 🙋 Web Slice Gallery 👻 |                                                                                             |                                                                 |                                                                                                    |                                                    |
|                               |                                                                                             |                                                                 | 🟠 • 🗟 • 🖃 🖶 •                                                                                                    | · <u>P</u> age + Safety + Tools + @ + <sup>≫</sup> |
|                               |                                                                                             |                                                                 |                                                                                                    | Log Out                                            |
| -                             | ed, Please Click "Verify Image" to Continue                                                 |                                                                 |                                                                                                    |                                                    |
|                               | EN English (United States)                                                                  |                                                                 | 😜 Internet                                                                                                    | 🖓 🕶 🔍 100% 👻 🎢                                     |
|                               | X   Search   Itotmail   Web Slice Gallery     Verify Image     Transfering   178176   bytes | Iter Download Finished, Please Click "Verify Image" to Continue | Image     Image     Image | Search + I + I + I + I + I + I + I + I + I +       |

#### Finished the download process. Click on "Verify the Image" to continue.

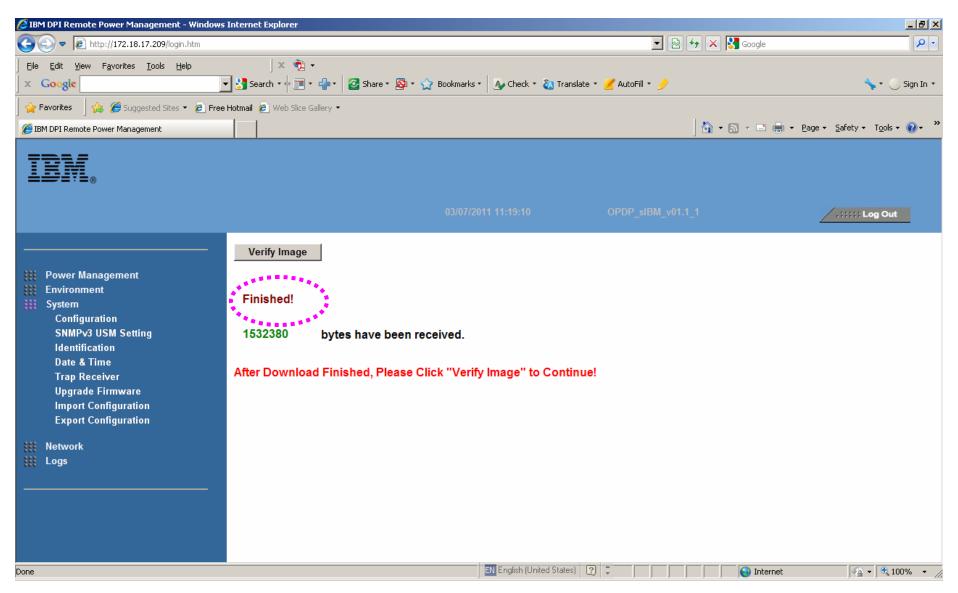

#### After "Verify Image, PDU will automatically upgrade firmware.

| 🖉 iPDP - Windows Internet Explorer                                       | ×                                                           |
|--------------------------------------------------------------------------|-------------------------------------------------------------|
| G S ▼  Http://172.18.17.209/web_update.htm                               | 💌 🗟 🍫 🗙 🚼 Google 🛛 🔎 🗸                                      |
| Eile Edit View Favorites Tools Help 🛛 🗐 🗙 📆 🗸                            |                                                             |
| 🗴 Google 💽 🛃 Search 🔹 👘 🖬 🖓 Share * 🔊 * 🏠 Bookmarks *                    | 🗛 Check 🔹 🧞 Translate 🔹 🍠 AutoFill 🔹 🥜 Sign In 🔹            |
| 🙀 Favorites 🛛 🚔 🏈 Suggested Sites 🔹 🙋 Free Hotmail 🙋 Web Slice Gallery 🔹 |                                                             |
| <i>€</i> iPDP                                                            | 🚹 🔹 🗔 👻 🖃 🖶 👻 Agge 🗾 Safety 🗾 Tools 🔹 🕢 👻                   |
| Upgrading Firmware                                                       |                                                             |
|                                                                          |                                                             |
| Please wait 91 seconds.                                                  |                                                             |
|                                                                          |                                                             |
|                                                                          |                                                             |
|                                                                          |                                                             |
|                                                                          |                                                             |
|                                                                          |                                                             |
|                                                                          |                                                             |
|                                                                          |                                                             |
|                                                                          |                                                             |
|                                                                          |                                                             |
|                                                                          |                                                             |
|                                                                          |                                                             |
|                                                                          |                                                             |
|                                                                          |                                                             |
|                                                                          |                                                             |
|                                                                          |                                                             |
|                                                                          |                                                             |
|                                                                          |                                                             |
|                                                                          |                                                             |
| Done                                                                     | N English (United States) 🕐 📮 📔 📄 🔛 🥵 Internet 🖓 👻 100% 🔹 🎢 |

After finished the firmware upgrade, PDU will do "software" reboot automatically without affecting any outlets' power output!

| 🖉 IBM DPI Remote Power Management - W   | Vindows Internet Explorer                                                             |                                                                                                    |
|-----------------------------------------|---------------------------------------------------------------------------------------|----------------------------------------------------------------------------------------------------|
| Solution → Image: Colored Action (1998) |                                                                                       | 💌 🗟 🍫 🗙 🎦 Google                                                                                                 |
| Eile Edit View Favorites Tools Help     |                                                                                       |                                                                                                    |
| × Google                                | 🔄 🛃 Search 🔹 👘 🗉 🗧 📲 🔹 🙋 Share * 🧟 * 🏠 Bookmarks * 🛛 🗛 Check * 🙇 Translate * 🅑 AutoFi | ill * 🤌 🔧 📏 Sign In *                                                                                            |
| 📙 🚖 Favorites 🚽 🚖 🏉 Suggested Sites 🔹   | 🔊 Free Hotmail 💋 Web Slice Gallery 🔻                                                  |                                                                                                    |
| [6] IBM DPI Remote Power Management     |                                                                                       | 👌 👻 🔝 👻 🚍 🖶 🕶 <u>P</u> age 🕶 Safety 🕶 T <u>o</u> ols 👻 🔞 👻                                                       |
|                                         | Intelligent Power Distribution Un                                                     | .it                                                                                                    |
|                                         | User Name ADMIN<br>Password                                                           |                                                                                                    |
|                                         | Login Cancel                                                                          |                                                                                                    |
|                                         | Microsoft IE 6.0/Firefox3.0.1+ is required                                            |                                                                                                    |
|                                         | 1024*768+ pixel is recommended                                                        | and the second second second second second second second second second second second second second second second |
|                                         | Firmware                                                                              | version: OPDP_sIBM_v01.1_1                                                                                       |
|                                         |                                                                                       | e via WEB page                                                                                                   |
|                                         |                                                                                       |                                                                                                    |
| Done                                    | EN English (United States) [ 👔 📮                                                      | 💽 🚱 Internet 🖓 🔻 🔍 100% 👻                                                                                        |